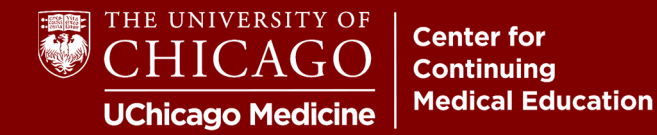

**Step 1:** Visit **cme.uchicago.edu** and click "Login with UCHAD or CNET ID" on the top right-hand side of our homepage:

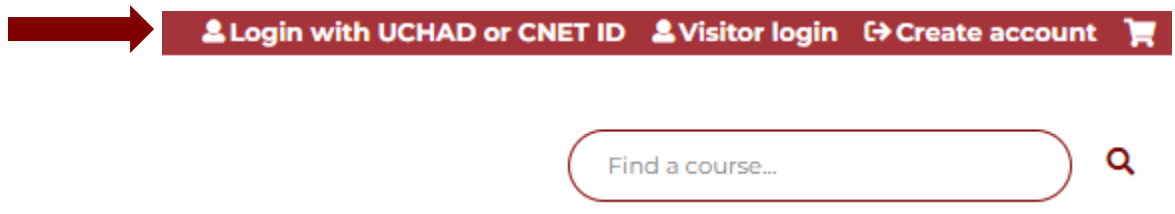

**Step 2:** You will be prompted with the University of Chicago's sign-in portal. Click "Need help signing in?" at the bottom of the login box.

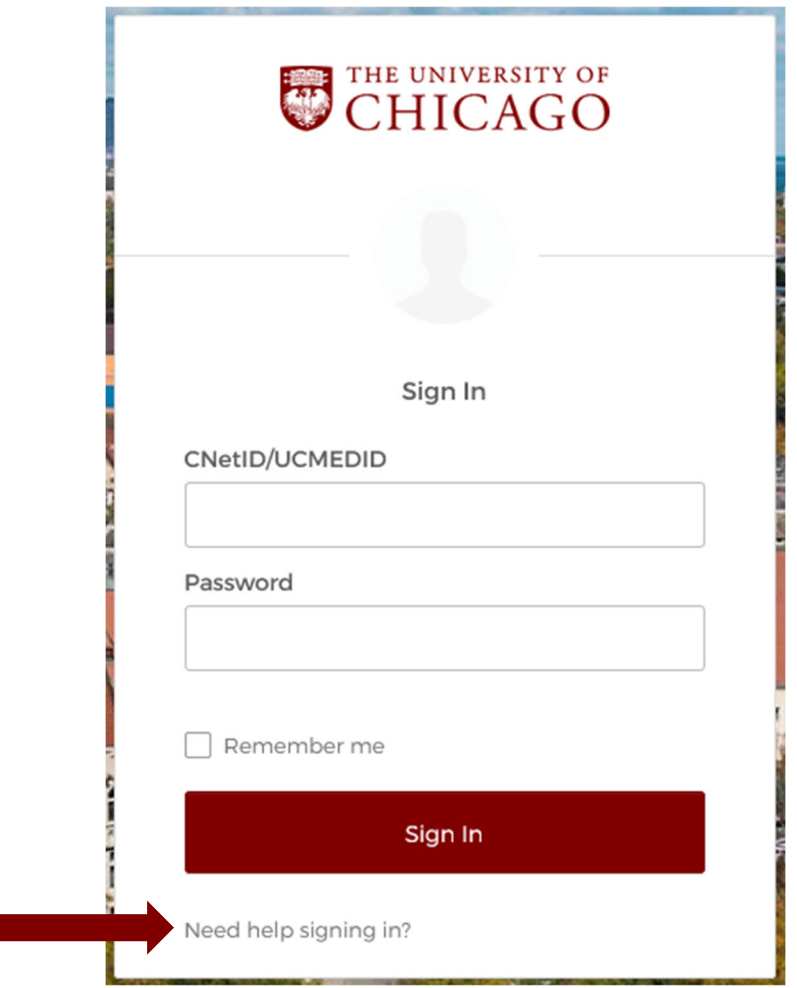

## **STILL HAVING TROUBLE?**

If you cannot reset your password or experience other issues with your credentials, please get in touch with University or Hospital support as appropriate. **Our office is unable to retrieve or reset institutional credentials.**

Also listed are online resources to reset your password. These resources, however, **ARE NOT** maintained by the CME office. Issues with the online services below should be re-directed to the appropriate parties.

> **UChicago IT Services P:** 773-702-5800 **W:** https://its.uchicago.edu/

**UCM IT Service Desk P:** 773-702-3456 **W:** https://voices.uchicago.edu/ucmitservicedesk/